## **Adjust Auto-Functions**

Besides pan and tilt zactrack automatically controls 4 additional fixture channels in relation to the distance between actor and fixture. These 4 channels are "Dimmer", "Iris", "Focus" and "Zoom". To program the auto functions you just "show" zactrack what to do. Point the light to a specific keyposition on the stage and adjust the channel settings as you desire. Store the settings for this keyposition and do so for at least 3 other points (or even more). As the actor now moves on the stage inbetween these keypositions the cahnel values will be smoothly interpolated.

- Go to the the fixtures section
	- •Tap  $\leq$  next to the fixture you want to adjust the auto-function in the section "Fixtures"

From: <https://manual.zactrack.com/>- **zactrack**

Permanent link: **[https://manual.zactrack.com/doku.php?id=manual:adjust\\_auto-functions](https://manual.zactrack.com/doku.php?id=manual:adjust_auto-functions)**

Last update: **2022/11/10 13:48**

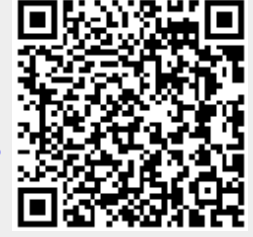